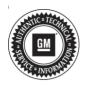

# Service Bulletin

# TECHNICAL

## Subject: Runs Rough Cold or Stall Condition Upon Cold Start and/or DTC P050D (North America Only)

| Brand:    | Model:  | Model Year: |      | VIN: |    | Engino  | Transmission  |
|-----------|---------|-------------|------|------|----|---------|---------------|
| Branu.    |         | from        | to   | from | to | Engine: | Transmission: |
| Chevrolet | Equinox | 2018        | 2019 |      |    | LYX     | All           |
| GMC       | Terrain | 2018        | 2019 |      |    | LTA     | All           |

| Involved Region or Country | North America Only                                                                                                    |
|----------------------------|----------------------------------------------------------------------------------------------------|
| Additional Options (RPOs)  | Equipped with 4 Cylinder Turbo Engine (RPO LYX)                                                                                                    |
| Condition                  | Some customers may comment their vehicle runs rough cold and/or stalls on cold start, with a malfunction indicator lamp illuminated. After the vehicle warms up, the vehicle may run better.<br>During diagnosis a technician may find DTC P050D set/stored in the vehicles history. |
| Cause                      | This condition may be caused by a software anomaly.                                                                                                    |
| Correction                 | If you encounter a vehicle with the above concern, verify vehicle is equipped with the latest software and reprogram the Engine Control Module with the latest calibrations.                                                                                                    |

### **Service Procedure**

**Caution:** Before downloading the update files, be sure the computer is connected to the internet through a network cable (hardwired). DO NOT DOWNLOAD or install the files wirelessly. If there is an interruption during programming, programming failure or control module damage may occur.

Carefully read and follow the instructions below.

- Ensure the programming tool is equipped with the latest software and is securely connected to the data link connector. If there is an interruption during programming, programming failure or control module damage may occur.
- Stable battery voltage is critical during programming. Any fluctuation, spiking, over voltage or loss of voltage will interrupt programming. Install a GM Authorized Programming Support Tool to maintain system voltage. Refer to <u>www.gmdesolutions.com</u> for further information. If not available, connect a fully charged 12 V jumper or booster pack disconnected from the AC voltage supply. DO NOT connect a battery charger.
- Turn OFF or disable systems that may put a load on the vehicles battery such as; interior lights, exterior lights (including daytime running lights), HVAC, radio, etc.
- Clear DTCs after programming is complete. Clearing powertrain DTCs will set the Inspection/ Maintenance (I/M) system status indicators to NO

| 2       047903357       047900557       New calibration for start of production         4       04057355       040607566       Function Enable Calibration         5       04091592       046807565       Transform Enable Calibration         5       04091592       046807562       Updated Calibration for improve diagnostics for DTCs C0580 and C0586.         7       04090992       04680652       Calibration Calibration         8       040973093       04660552       Calibration         8       040973093       04660552       Calibration         8       040973093       04660252       Calibration         8       040973093       04660252       Calibration         9       0466025       Select Oction Enginemening System       04660255         9       046673       050717102       and after uniting to reprogram with the same calibration         9       046673       050717102       Cancel 10         9       01       01       Cancel                                                                                                    |              |        | and the design of the second second se | Sunnary                                                              |
|----------------------------------------------------------------------------------------------------|--------------|--------|----------------------------------------------------------------------------------------------------|----------------------------------------------------------------------|
| 0150       1       04753739       04750257       New software for start of production         2       047933357       04750257       New calibration for start of production         4       04037335       045517555       Function Entative Calibration         5       04993392       04651562       Function Entative Calibration         6       04993392       04650652       Calibration to improve diagnostics for DTCs C05891 and C0586.         7       04993932       04650652       Calibration         8       040734654       046525       Calibration         8       046734654       0465255       Tos are afternating to mprogram with the same calibration.         8       046734654       0467255       Tos are afternating to sprogram with the same calibration.         9       046734654       0467255       Cancel to Stal         9       046734654       0467255       Cancel to Stal         9       045734654       0467255       Cancel to Stal         9       045734654       0467255       Cancel to Stal         9       045734654       0467255       Cancel to Stal | Control et 7 |        | 00000000                                                                                                    | Describer                                                            |
| 4 54557555 54557555 Function Diable Calibration     5 34937582 54557555 Function Diable Calibration     5 34937582 54557552 Updated Calibration to improve diagnostics for DTCs C0580 and C058E     3 34995999 546505 Calibration     8 349573854 54650     5 55550 Regenering System     10 10 0 0 0 0 0 0 0 0 0 0 0 0 0 0 0                                                                                                     |              |        |                                                                                                    |                                                                      |
| S44931582 84681582 Updated Calibration to improve diagnostics for DTCs C0589 and C058E     S4993992 84690692 Calibrit Acciet Calibration     S4993299 8469052 Calibrit Acciet Calibration     S4693299 84692 Service Ringementing System     S469734954 84672*** Tool are afternating to merogram with the same calibration     Service Ringementing System     Service Ringementing to carcel to State     Cancel     Cancel     Cancel                                                                                                    | 3            | 0479   | 0357 04780657                                                                                                    | New salibration for abart of production                              |
| 7 84999992 84666652 Caliber Accist Calibration<br>8 84992591 84663 Sector Regenerating System<br>9 84673454 84672 View are alternating to reprogram with the same calibration<br>8 86673454 84672 View are alternating to reprogram with the same calibration<br>8 866610K to continue. Cancel to Stasi<br>Ds. Cancel                                                                                                    |              | 6 8455 | 00333 84557555                                                                                                    | Fundion Enable Calibration                                           |
| 7 84999992 84666652 Caliber Accist Calibration<br>8 84992591 84663 Sector Regenerating System<br>9 84673454 84672 View are alternating to reprogram with the same calibration<br>8 86673454 84672 View are alternating to reprogram with the same calibration<br>8 866610K to continue. Cancel to Stasi<br>Ds. Cancel                                                                                                    |              | 8493   | 1582 84681562                                                                                                    | Updated Calibration to improve diagnostics for DTCs C0585 and C058E. |
| AddS78451 EddS70     BudS211 You are alternating to reprogram with the same calibration.     Select OK to continue. Cancel to Stapi     Dis     Curcal                                                                                                    | 9            | 8499   | 0992 84666652                                                                                                    |                                                                      |
| AddS78451 EddS70     BudS211 You are alternating to reprogram with the same calibration.     Select OK to continue. Cancel to Stapi     Dis     Curcal                                                                                                    | 3            | 8499   | 2591 84662                                                                                                    | and Researcher Section                                               |
| Select OK to continue. Concelto Stari                                                                                                    | -            | 8 8457 |                                                                                                    |                                                                      |
|                                                                                                    |              |        |                                                                                                    | Autometrical Autometrical                                            |
|                                                                                                    | Iche Dala    |        | 1010.00                                                                                                    | Vokan                                                                |
|                                                                                                    |              |        |                                                                                                    |                                                                      |

**Important:** If the Same Calibration/Software Warning is noted on the SPS screen, select OK and follow screen instructions. After a successful programming event, the WCC is located in the Service Programming System dialogue box of the SPS Summary screen. No further action is required. Refer to the Warranty section of the bulletin.

1. Reprogram the Engine Control Module with the latest calibrations. Refer to *Engine Control Module: Programming and Setup* in SI.

**Important:** To avoid warranty transaction rejections, you **MUST** record the warranty claim code provided on the SPS Warranty Claim Code (WCC) screen on the job card. Refer to callout 1 above for the location of the WCC on the SPS screen.

5431207

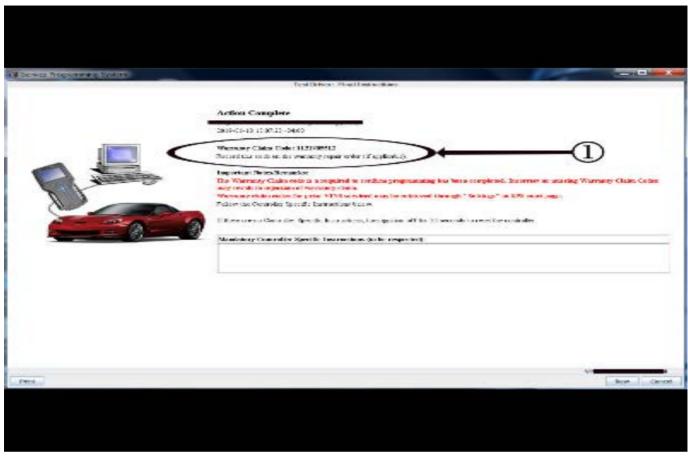

2. Record SPS Warranty Claim Code on job card for warranty transaction submission.

### **Parts Information**

No parts are required for this repair.

### **Warranty Information**

For vehicles repaired under the Emission coverage, use the following labor operation. Reference the Applicable Warranties section of Investigate Vehicle History (IVH) for coverage information.

| Labor Operation                                                                                                    | Description                                                                                                    | Labor Time |  |  |
|----------------------------------------------------------------------------------------------------|----------------------------------------------------------------------------------------------------|------------|--|--|
| 2886648*                                                                                                    | Engine Control Module Reprogramming with SPS Due to Cold<br>Run Concerns                                                                                                    | 0.3        |  |  |
| *This is a unique Labor Operation for bulletin use only.                                                                              |                                                                                                    |            |  |  |
| Important: To avoid warranty transaction rejections, carefully read and follow the instructions below:                                |                                                                                                    |            |  |  |
| <ul> <li>The SPS Warranty Claim Code must be accurately entered in the "SPS Warranty Claim Code" field of the transaction.</li> </ul> |                                                                                                    |            |  |  |
| Claim Codes in the "Corre                                                                                                    | <ul> <li>When more than one Warranty Claim Code is generated for a programming event, it is required to document all Warranty<br/>Claim Codes in the "Correction" field on the job card. Dealers must also enter one of the codes in the "SPS Warranty Claim<br/>Code" field of the transaction, otherwise the transaction will reject. It is best practice to enter the FINAL code provided<br/>by SPS.</li> </ul> |            |  |  |

5431209

#### Page 4

#### Warranty Claim Code Information Retrieval

If the SPS Warranty Claim Code was not recorded on the Job Card, the code can be retrieved in the SPS system as follows:

- 1. Open TIS on the computer used to program the vehicle.
- 2. Select and start SPS.
- 3. Select Settings.
- 4. Select the Warranty Claim Code tab.

The VIN, Warranty Claim Code and Date/Time will be listed on a roster of recent programming events. If the code is retrievable, dealers should resubmit the transaction making sure to include the code in the SPS Warranty Claim Code field.

| Version  | 1                         |
|----------|---------------------------|
| Modified | Released January 23, 2020 |

GM bulletins are intended for use by professional technicians, NOT a "<u>do-it-yourselfer</u>". They are written to inform these technicians of conditions that may occur on some vehicles, or to provide information that could assist in the proper service of a vehicle. Properly trained technicians have the equipment, tools, safety instructions, and know-how to do a job properly and safely. If a condition is described, <u>DO NOT</u> assume that the bulletin applies to your vehicle, or that your vehicle will have that condition. See your GM dealer for information on whether your vehicle may benefit from the information.

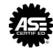

WE SUPPORT VOLUNTARY TECHNICIAN CERTIFICATION